#### **Inge Heuvel - van Schaijck --- Online**

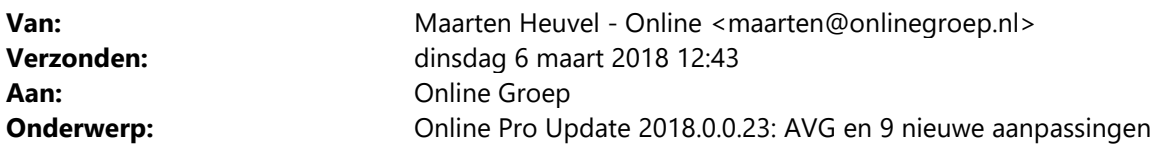

Beste Online Pro Gebruikers,

In de update van Online Pro vandaag hebben we een aantal aanpassingen in Online Pro doorgevoerd. Mocht u zelf suggesties hebben of andere zaken waar u in het Online Pro pakket tegenaan loopt kunt u deze gerust doorsturen via het "Printscreen-knopje" naar onze helpdesk. Wellicht kunnen wij de suggestie indien mogelijk doorvoeren in het Online Pro pakket. U kunt deze update ophalen door in het menu Systeem voor Synchroniseren te kiezen.

#### **Algemene verordening gegevensbescherming (AVG)**

Zoals u weet is per 25 mei 2018 deze wet van toepassing. Online Pro is hier voor een groot deel al op voorbereid. Echter zijn er zaken die nog onderwerp van discussie zijn in de markt en waar we de definitieve uitslag even van afwachten. We zullen uiteraard de nodige extra functies beschikbaar stellen in Online Pro. Veel zaken zijn in Online Pro nu al ondervangen.

Uiteraard als u functionaliteiten ziet die volgens u benodigd zijn kunnen deze altijd gemeld worden. We zullen deze dan nog meenemen/beoordelen voor de laatste aanpassingen.

Wat betreft de verstrekking van de gegevens (dataportabiliteit) zal de cliëntenportal natuurlijk een grote rol spelen. Als u nu al gebruikt maakt van Online Storage kunt u op eenvoudige wijze de dossier-vorming (webdossier=ja) beschikbaar stellen aan uw cliënt. Hiermee heeft de cliënt inzage in zijn dossier en zijn gegevens.

### **Actuele meldingen zichtbaar**

Om voor de toekomst de informatievoorziening rondom storingen en informatie over externe meldingen die van u van belang kunnen zijn op een eenduidige manier door te kunnen geven hebben we een "Actuele meldingen" knop op het hoofdscherm van Online Pro geplaatst. Hierin kunt u zien of er bekende storingen zijn of andere situaties waar u mogelijk hinder van kunt ondervinden. Wij werken deze actuele meldingen zo snel mogelijk bij als er nieuwe informatie beschikbaar is.

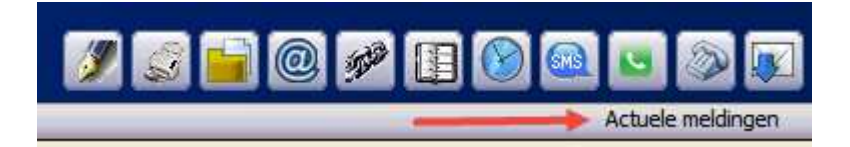

# **Identificatiegegevens uitgebreid**

RDB-nummer (Registratie Dekking Bedrijfsvoorraad) is toegevoegd aan de identificatiegegevens.

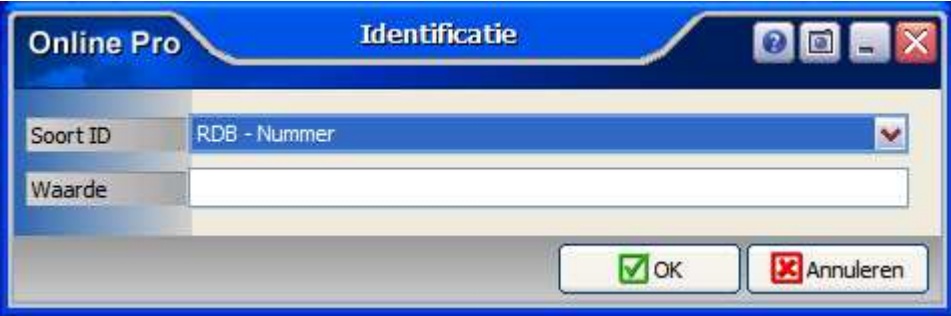

# **Taken uitgebreid**

De optie "Volgende actie" is toegevoegd aan Taken. Deze is te gebruiken als tweede behandeldatum en tijd waarvan **geen** herinnering komt. Deze is als kolom aan te zetten in de Takenlijst.

Resumerend is de bedoeling van de datumvelden binnen de taak de volgende:

- Taakdatum : Aanmaakdatum van de taak
- Volgende actie: Wanneer de volgende actie op de taak plaats dient te vinden, deze geeft **geen** herinnering pop-up
- Herinnerdatum: Op deze datum/tijd verschijnt **wel** een herinnering pop-up

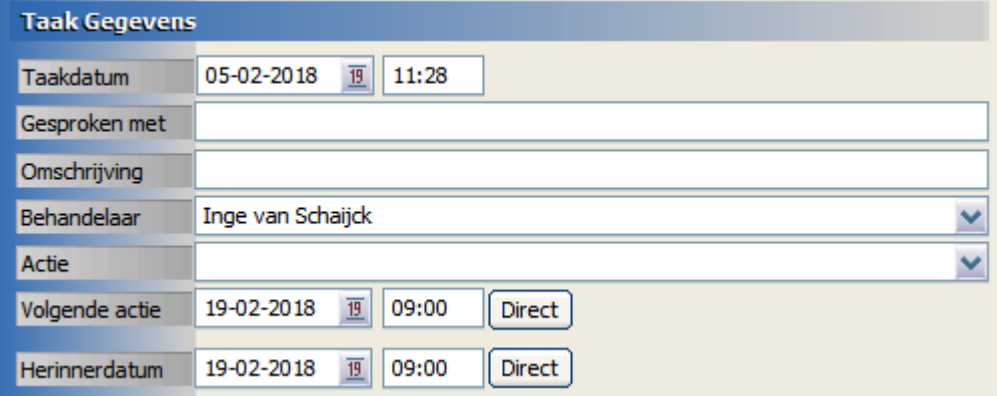

#### **Webportal uitgebreid**

E-mails die de webportal naar uw klanten stuurt hebben een afzender (de van). Dit is standaard het e-mailadres van uw Online Pro licentie.

Om dit te kunnen beïnvloeden hebben we dit nu los instelbaar gemaakt. Ga naar Instellingen – Webportal instellingen om dit aan te passen.

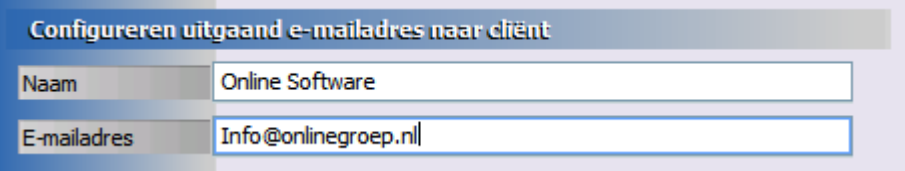

### **"Ga naar pakket" toegevoegd**

Vanaf het hoofdscherm van Online Pro kunt u zoeken op polissen, claims e.d.

Wanneer het juiste onderdeel gevonden is kan met de Rechtermuisknop direct teruggegaan worden naar het pakket, via de optie "Ga naar pakket"

Dit werkt vanuit de volgende tabbladen: Polissen, Claims, Dossier, Planning en Taken.

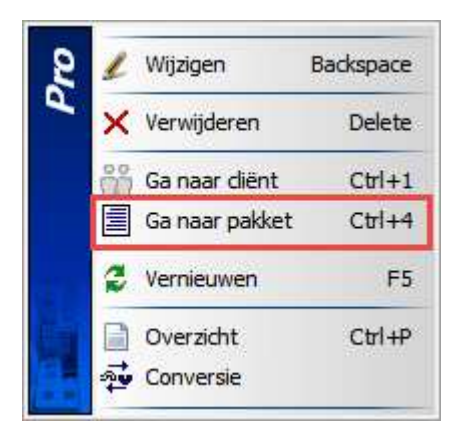

# **"Ga naar cliënt" toegevoegd**

Vanuit het Nota tabblad op het hoofdscherm van Online Pro is het nu ook mogelijk om direct terug te gaan naar de betreffende cliënt.

Dit kan met de Rechtermuisknop, via de optie "Ga naar cliënt".

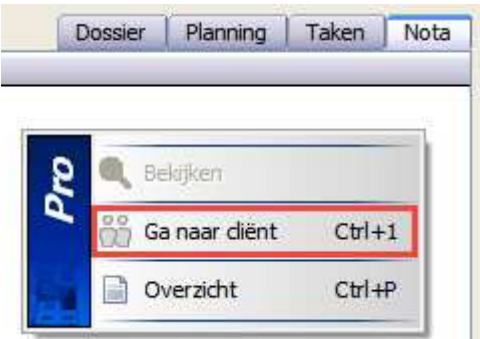

### **Correspondentie uitgebreid**

Er zijn 3 uitlijningsmogelijkheden voor tabellen toegevoegd. U kunt de tekst nu ook verticaal centreren of op de onderkant van de tabel-cel zetten met deze 3 nieuwe knoppen.

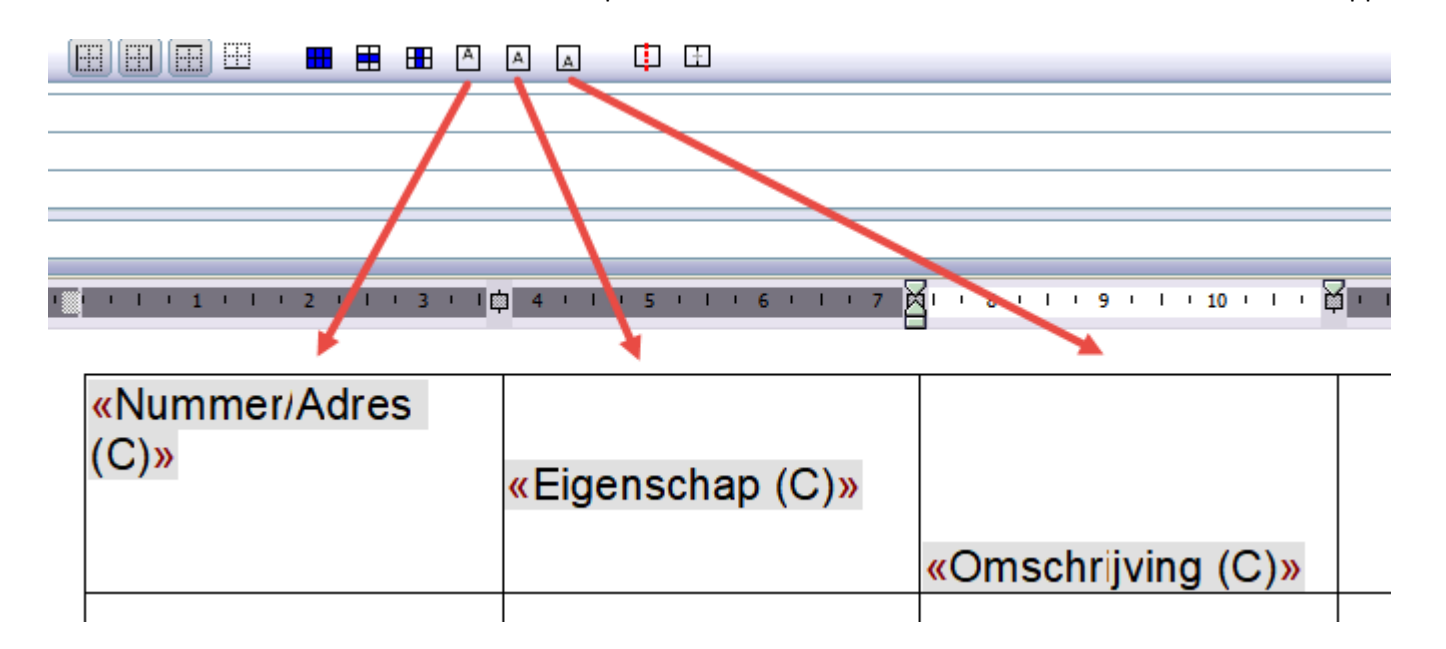

## **Factuurinstellingen uitgebreid**

Er kan een QR-code geprint worden op de factuur, indien u deze optie aanzet in de Factuur instellingen. Er verschijnt op de facturen die zelf door de cliënt voldaan dienen te worden (Acceptgiro/Nota) een QR-Code rechts bovenaan op de factuur. U kunt de positie van deze QR-Code nog beïnvloeden via de Factuur instellingen.

Het is nu ook mogelijk om een afwijkend rekeningnummer in te stellen, zodat de klant op die afwijkende rekening kan betalen.

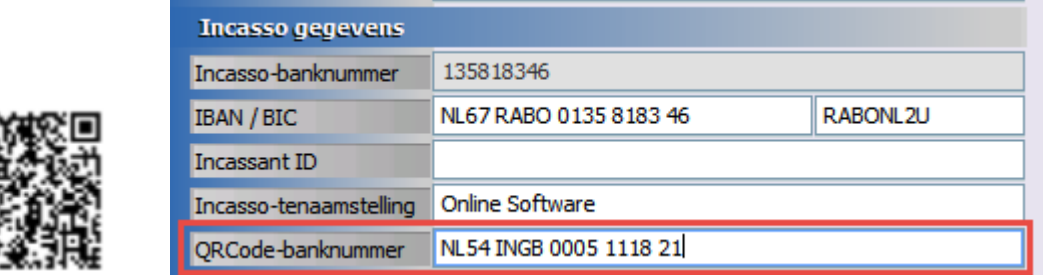

## **Gebruikersinstellingen – Financieel rechten uitgebreid**

"Prolongeren" en "Prolongatie mutaties" zijn toegevoegd aan de Financieel rechten.

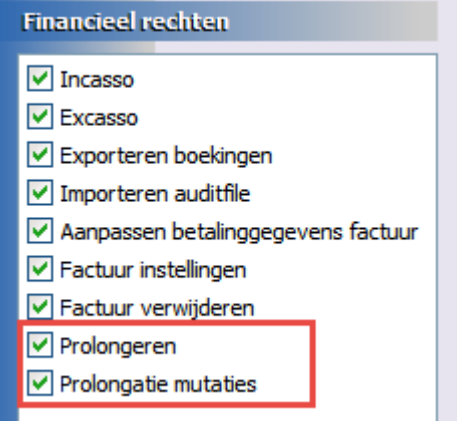

# **"Kopieer naar clipboard" uitgebreid**

Met de Rechtermuisknop kan nu bij Bank Gegevens het IBAN-nummer gekozen worden voor "Kopieer naar clipboard".

Dit werkt tevens bij de Communicatie Gegevens.

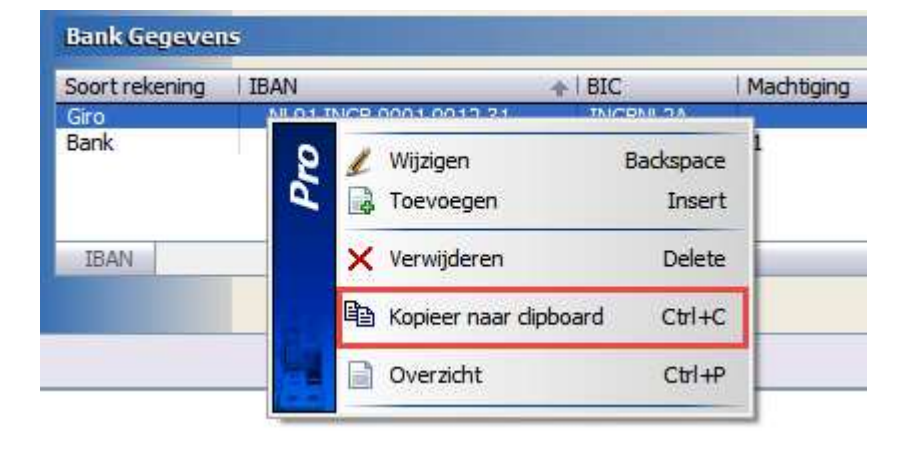

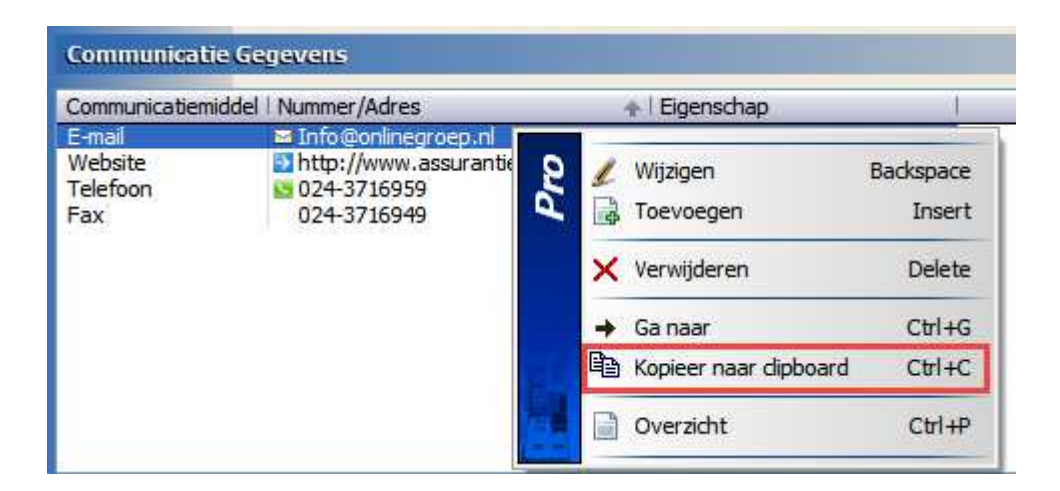

Mochten er nog vragen zijn naar aanleiding van bovenstaande verneem ik dat graag.

Met vriendelijke groet,

Maarten Heuvel Online Software - Online Webart

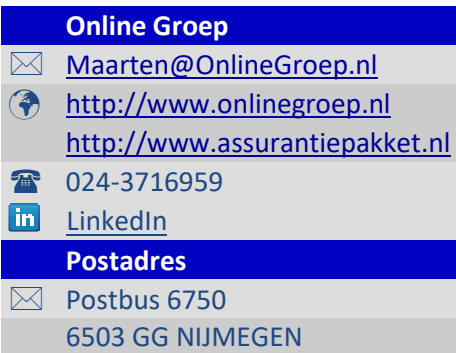